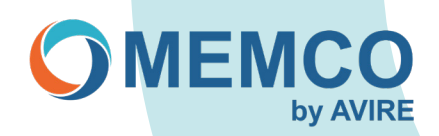

# **Reprogramación in situ mediante el teclado del Memcom**

## **OPCIÓN 1: 453 Memcom con '1 programación' mostrada en pantalla.**

Pasos de programación a través del menú:

## **PASO 1 Acceso a la programación del Memcom:**

- 1. Pulse 1.
- 2. En la pantalla aparece 'Utilice \* para volver atrás o # para aceptar (desaparecerá al cabo de un par de segundos).

## **PASO 2 Selección y eliminación de números de alarma / técnicos y de fondo:**

- 1. Para programar la Alarma n.º 01, (vaya al PASO 3).
- 2. Seleccione Alarma n.º 02, seguido de #, vaya al PASO 3 para programar o pulse la flecha hacia abajo para eliminar.
- 3. Seleccione Alarma n.º 03, seguido de #, vaya al PASO 3 para programar o pulse la flecha hacia abajo para eliminar.
- 4. Seleccione Alarma n.º 04, seguido de #, vaya al PASO 3 para programar o pulse la flecha hacia abajo para eliminar.
- 5. Seleccione Alarma técnica, seguido de #, vaya al PASO 4 para programar o pulse la flecha hacia abajo para eliminar.
- 6. Seleccione Alarma de fondo, seguido de #, vaya al PASO 4 para programar o pulse la flecha hacia abajo para eliminar.

## **PASO 3 Programación del número de alarma:**

- 1. Teclee su nuevo número de emergencia de alarma seguido de #.
- 2. Seleccione Guiado o Sin guiar (consulte la NOTA que aparece más abajo) seguido de #.

Guiado: Reproduce un mensaje con instrucciones para el operador, incluyendo la opción de reproducir la ubicación, en caso de estar grabada.

Sin guiar: No reproduce ningún mensaje.

Salga de la programación pulsando repetidamente la tecla \*.

## **Ejemplo: Programar 1 número como Guiado:**

Pulse 1 > Seleccione números de teléfono, pulse # > Seleccione alarma n.º 01, pulse # > Teclee el número de alarma, por ejemplo 0123456789, pulse # > Guiado, pulse # > Pulse \* > Pulse \* > Pulse\*

## **PASO 4 Supervisión:**

Números de supervisión técnica y de fondo cuando se utilizan con el AVIRE HUB. (el número de AVIRE HUB es 03308084733).

- 1. Teclee el número técnico, seguido de #.
- 2. Seleccione P100, seguido de #.
- 3. Siga el mensaje en pantalla pulsando para duplicar el número a número de fondo (recomendado).

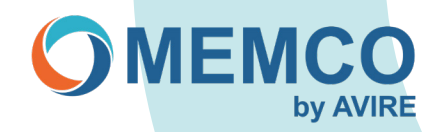

## **OPCIÓN 2: Memcom 450/453 mediante código de acceso.**

## **PASO 1 Acceso a la programación del Memcom:**

- 1. Pulse \*1234# (código de acceso predeterminado).
- 2. Si utiliza las flechas ARRIBA/ABAJO podrá navegar más fácilmente por los ajustes.<br>3. Si los números de alarma 12-14 y los números técnicos / de fondo 15/16 no son ne
- Si los números de alarma 12- 14 y los números técnicos / de fondo 15/16 no son necesarios, asegúrese de eliminar estos valores pulsando \* y después #.

## **PASO 2 Programación y eliminación:**

- 1. Pulse la flecha ARRIBA una vez, tras lo cual accederá al número de alarma 1 (\*11).
- 2. Introduzca un número de teléfono nuevo y después pulse # para confirmar (mensaje guiado). Por ejemplo, (11) 0123456789# (se oirán 3 señales acústicas de confirmación).
- 3. Pulse la flecha ARRIBA una vez, tras lo cual accederá al número de alarma 2 (\*12).
- 4. Introduzca un número de teléfono nuevo y después pulse # para confirmar o \* # para eliminar.
- 5. Pulse la flecha ARRIBA una vez, tras lo cual accederá al número de alarma 3 (\*13).
- 
- 6. Introduzca un <u>número de teléfono</u> nuevo y después pulse # para confirmar o \* # para eliminar.<br>7. Pulse la flecha ARRIBA una vez, tras lo cual accederá al número de alarma 4 (\*14). Pulse la flecha ARRIBA una vez, tras lo cual accederá al número de alarma 4 (\*14).
- 8. Introduzca un número de teléfono nuevo y después pulse # para confirmar o \* # para eliminar.
- 9. Salga pulsando # y después \*01# o, si se requiere Técnico / De fondo, continúe con el *paso 4*.

## **PASO 3 Supervisión:**

- 1. Pulse la flecha ARRIBA una vez, tras lo cual accederá al número de alarma técnica 5 (\*15). Introduzca el número técnico seguido de \*\*3 (P100, HUB, pulse # para confirmar. \* y después # para eliminar (número de AVIRE HUB 03308084733). Ejemplo: 03308084733\*\*3
- 2. Pulse la flecha ARRIBA una vez, tras lo cual accederá al número de fondo 6 (\*16). Introduzca el número de fondo seguido de \*\*3 (P100, HUB), pulse # para confirmar. # para eliminar (número de AVIRE HUB 03308084733). Ejemplo: 03308084733\*\*3

Si se pulsa la tecla # después de los números de teléfono, la alarma se define como guiada: Reproduce un mensaje con instrucciones para el operador, incluyendo la opción de reproducir la ubicación, en caso de estar grabada.

Si se añade \*\*0 seguido de #, el número de teléfono se define como Sin guiar: No reproduce ningún mensaje. Por ejemplo: 123456789\*\*0

## **PASO 4 Salir de la programación:**

1. Pulse # y, a continuación, pulse \*01 #

## **Ejemplo: Programar 1 número como Guiado:**

Pulse \*1234# > Pulse una vez la flecha hacia arriba, alarma 1 > Teclee el número de alarma, por ejemplo, 0123456789 > Pulse # > Pulse # > Pulse \*01#